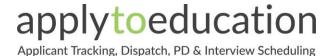

## **External Applicant User Guide**

## **How to Apply to Grande Prairie Public School Division**

**STEP 1:** Visit <a href="https://gppsd.simplication.com/WLSBLogin.aspx">https://gppsd.simplication.com/WLSBLogin.aspx</a> and click on **Register** or **Link**<a href="https://gppsd.simplication.com/WLSBLogin.aspx">https://gppsd.simplication.com/WLSBLogin.aspx</a> and click on **Register** or **Link**<a href="https://gppsd.simplication.com/WLSBLogin.aspx">https://gppsd.simplication.com/WLSBLogin.aspx</a> and click on **Register** or **Link**<a href="https://gppsd.simplication.com/WLSBLogin.aspx">https://gppsd.simplication.com/WLSBLogin.aspx</a>
<a href="https://gppsd.simplication.com/WLSBLogin.aspx">https://gppsd.simplication.com/WLSBLogin.aspx</a>
<a href="https://gppsd.simplication.com/WLSBLogin.aspx">https://gppsd.simplication.com/WLSBLogin.aspx</a>
<a href="https://gppsd.simplication.com/WLSBLogin.aspx">https://gppsd.simplication.com/WLSBLogin.aspx</a>
<a href="https://gppsd.simplication.com/WLSBLogin.aspx">https://gppsd.simplication.com/WLSBLogin.aspx</a>
<a href="https://gppsd.simplication.com/WLSBLogin.aspx">https://gppsd.simplication.com/WLSBLogin.aspx</a>
<a href="https://gppsd.simplication.com/WLSBLogin.aspx">https://gppsd.simplication.com/WLSBLogin.aspx</a>
<a href="https://gppsd.simplication.com/WLSBLogin.aspx">https://gppsd.simplication.com/WLSBLogin.aspx</a>
<a href="https://gppsd.simplication.com/WLSBLogin.aspx">https://gppsd.simplication.com/WLSBLogin.aspx</a>
<a href="https://gppsd.simplication.com/WLSBLogin.aspx">https://gppsd.simplication.com/WLSBLogin.aspx</a>
<a href="https://gppsd.simplication.com/WLSBLogin.aspx">https://gppsd.simplication.com/WLSBLogin.aspx</a>
<a href="https://gppsd.simplication.com/WLSBLogin.aspx">https://gppsd.simplication.com/WLSBLogin.aspx</a>
<a href="https://gppsd.simplication.com/WLSBLogin.aspx">https://gppsd.simplication.com/WLSBLogin.aspx</a>
<a href="https://gppsd.simplication.com/WLSBLogin.aspx">https://gppsd.simplication.com/WLSBLogin.aspx</a>
<a href="https://gppsd.simplication.com/WLSBLogin.aspx">https://gppsd.simplication.com/WLSBLogin.aspx</a>
<a href="https://gpp

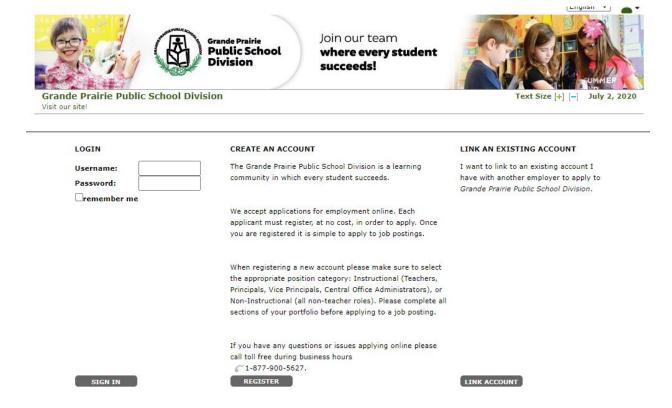

**STEP 2:** If you clicked '**Register**', choose your position category (i.e. Teachers, Principals and Superintendents) from the drop-down menu. Fill in the registration page, such as creating a username, password (should be a login combination that you can easily remember) and personal information. Click '**Register**' to create your account.

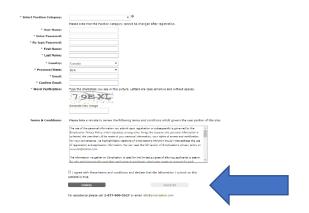

Once you register, you will be redirected to your account. You will also receive an email confirmation letting you know that you've registered an account with Grande Prairie Public School Division.

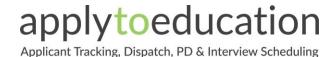

# **External Applicant User Guide**

**STEP 3**: When registration is complete, you are ready to complete your online **Portfolio** and apply to opportunities!

## **How Do I View & Apply to External Job Postings?**

**STEP 1:** Log into your account via <a href="https://gppsd.simplication.com/WLSBLogin.aspx">https://gppsd.simplication.com/WLSBLogin.aspx</a>

STEP 2: Click 'Job Postings' on the navigation bar and select 'Search Jobs'.

**STEP 3:** Select the job posting title of the job that you would like to apply to and click the '**Apply**' button at the bottom of the page.

NOTE: Jobs that you have applied to successfully will appear in your 'Job Application Log' in the Job Postings section

#### My Username and/or Password Assistance

STEP 1: If you forget your user name and password, visit <a href="https://gppsd.simplication.com/WLSBLogin.aspx">https://gppsd.simplication.com/WLSBLogin.aspx</a> and click 'Forgot Username or Password?'

STEP 2: Enter your email address you registered with and a password reset link will be sent by email.

#### Do you need further assistance?

If you need help, please contact ApplytoEducation's Customer Care department at 1877 900 5627.

You can also send an email to info@applytoeducation.com

ApplyToEducation is available Monday to Friday between 5:30 am to 5:00 pm MST.

You can also use the 'Help and Training' section in your account for immediate assistance.

Questions? Call: 1-877-900-5627 | Email: info@simplication.com | M-F: 5:30 am - 5:00 pm

LAST UPDATED: July 2<sup>nd</sup>, 2020